# WorkShift

Version 1.6

### Registration.

WorkShift is not free. It is copyright 1992 and is distributed as shareware. You may use it to evaluate its suitability to your needs. If you continue to use WorkShift beyond the 21 days evaluation period, you must register it.

| \$20.00 per copy | <u>1</u>   | Copy.   |
|------------------|------------|---------|
| \$15.00 per copy | <u>2-5</u> | Copies. |
| \$12.00 per copy | 6-20       | Copies. |
| \$10.00 per copy | <u>20+</u> | Copies. |

You'll find the registration form in the file REGFORM.TXT

# **Summary**

One of the most tedious things about working in a multitasking environment is organizing the programs. If you intend to do some graphical word processing then you'll have to load a word processor and a graphics program, size them so they fit comfortably on the screen, perhaps load a spelling checker, etc. Then when you are finished and intend to reward yourself with a quiet game of Solitaire, you'll have to minimize the previous programs start up Solitaire, etc.

What WorkShift offers is the ability of organizing **groups of programs** into a single entity called a **shift**. If we were to refer to the previous example then the word processor, graphics program and the spelling checker would be contained in a shift called "My Letters." Solitaire would be the single program in a shift called "Leisure."

With WorkShift switching from your word processing duties to a relaxing game of solitaire, would only require you to select the "Leisure" shift, all programs not in that shift would be hidden and "Leisure" shift's programs loaded, shown and sized just like you left them. Later selecting the "My Letters" shift would take you back to your work session as if you had never left.

#### Instructions

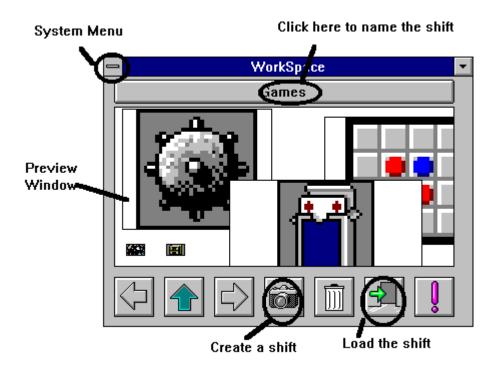

**Games:** The name of the shift. Pushing will allow you to change it.

**Preview Window** This white rectangle shows a preview of the shift's programs, their size

and position. The white rectangle that surronds the icon shows the size

of the program.

"Left Arrow" This button shows the previous shift.

**"Up Arrow"** This button shows all programs currently hidden.

"Right Arrow" This button shows the next shift.

"Camera" This button saves the currently shown programs into a

shift(Create a shift).

"Trashcan" This button clears the current shift.

"Open Door"

This button selects the current shift loading and sizing the

programs until they are positioned exactly as you left them when you pressed the save button or quit WorkShift (Load the shift). **Pressing** the shift key while selecting an empty shift will clear the desktop.

**"Exclamation"** Program information.

**Left Button** Pressing the left mouse button on the preview window allows

you to choose a different shift quickly and easily.

**Right Button** Pressing the right mouse button anywhere on a program's icon

in the preview window presents the following choices:

*Cut:* This action cuts the program from the current

shift.

Copy: This action copies the program allowing you to

paste a copy of it in another shift.

Paste: This action will paste the last copied or cut

program into the current shift.

# System Menu:

# Autosave between shifts

Saves the shift(Camera button) automatically whenever you leave a it, thus when return to that shift again it'll be just as you left it. This is a very important option, if it is selected then selecting a shift will of course load and resize the appropriate programs **but** it will also press the camera button in the previously selected shift.

Always on Top

Keep WorkShift always on top of other programs.

When WorkShift is iconized, you can select a shift by pressing with the RIGHT mouse button on the minimized icon.

123

456

789

#### Notes:

DOS programs, like the MS-DOS prompt, are ignored by WorkShift. DOS programs are treated very differently than Windows programs by Windows 3.1 and thus they are, at least until the next version of WorkShift, left out.

Applications which use multiple main windows, i.e. have windows **outside** their normal window, should be saved into a shift only when they are in their initial state (having only one main window). Programs that use multiple main windows are for example: WinPost, IconMaker and Chessmaster 3000.

Some programs load on their own conditions, causing their appearance to differ from what you see in the preview window. These programs are rare and harmless and should therefore not cause problems.

#### How to use WorkShift

- Install WorkShift into a Program Manager group. The Start Up group would be ideal.
- Start WorkShift.
- 3. Load the programs you would like to have in the first shift.
- 4. Arrange them on the screen.

- 5. Save the shift.
- 6. Name the shift.
- 7. Close all the applications you would not like to see in the next shift.
- 8. Press the right button.
- 9. Repeat from step 3 until you have set up all necessary shifts.
- 10. Quit WorkShift.

Then whenever you load up Windows just choose the appropriate shift.

### And finally ...

WorkShift is Copyright © 1992 by Karl Thoroddsen, all rights reserved.

Programmed in pure C++.

Pictures on the bitmap buttons evolve from the Windows 3.1 Progman.exe file, which icons are meant for third party programs.

All suggestions welcome.

Karl Thoroddsen Gerdakot 4 225 Bessastadahr. ICELAND

Internet address: karlth@rhi.hi.is.

Visit Iceland!